## **QUESTIONS & ANSWERS**

Kill your exam at first Attempt

KILL EXAMS

PL-900 Dumps PL-900 Braindumps PL-900 Real Questions PL-900 Practice Test

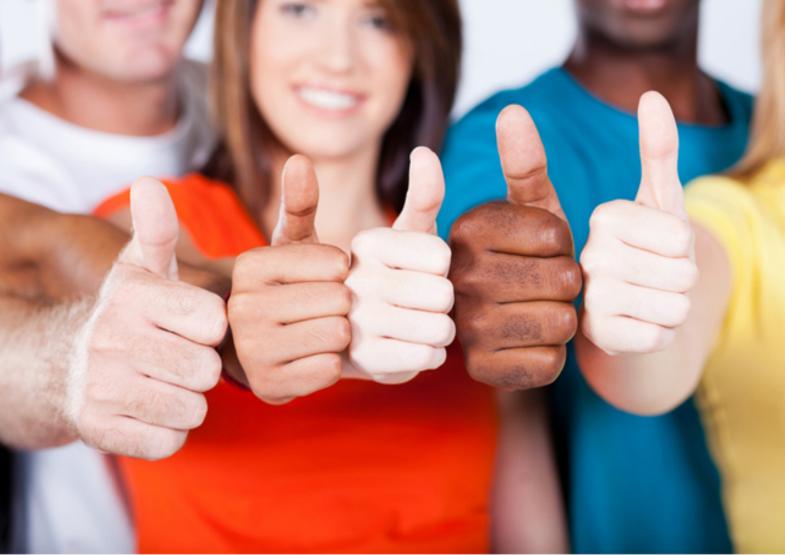

### **Microsoft**

**PL-900** 

Microsoft Power Platform Fundamentals

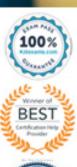

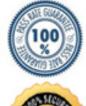

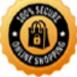

#### Question: 65

A coworker is creating an app in Power Apps and needs to automatically synchronize data from an external source. The coworker is unable to locate a suitable Microsoft approved connector template in AppSource.

You need to recommend a solution for the coworker.

What should you recommend?

- A. Create a custom connector.
- B. Ask the outside source to send you the data once a week.
- C. Use Microsoft Flow to connect to the database.
- D. Open a ticket with Microsoft and request a new connector.
- E. Use Microsoft Azure Service Bus.

#### Answer: A

Explanation:

There are 250 + predefined connectors that you can use in your PowerApps and in your Microsoft Flows. If you do not find any that suits your needs you have the possibility to create a Custom Connector.

Note: A Custom Connector is a wrapper around a REST API (Logic Apps also supports SOAP APIs) that allows Logic Apps, Microsoft Flow, or PowerApps to communicate with that REST or SOAP API.

Reference: https://carinaclaesson.com/2019/09/06/setting-up-a-custom-connector-from-an-openapi-file-and-utilizing-it-in-powerapps-and-flow/

Question: 66

DRAG DROP

You create a Power BI dashboard.

Match each option to its function. To answer, drag the appropriate option from the column on the left to its function on the right. Each option may be used once, more than once, or not at all. NOTE: Each correct match is worth one point.

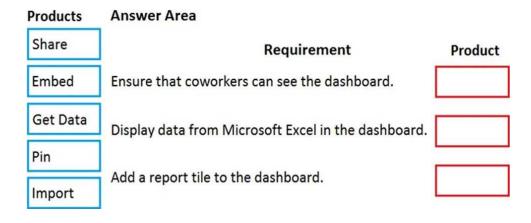

| Answer:<br>Products | Answer Area                                         |          |
|---------------------|-----------------------------------------------------|----------|
| Share               | Requirement                                         | Product  |
| Embed               | Ensure that coworkers can see the dashboard.        | Share    |
| Get Data            | Display data from Microsoft Excel in the dashboard. | Get Data |
| Pin                 |                                                     |          |
| Import              | Add a report tile to the dashboard.                 | Pin      |

Explanation:

Reference:

https://docs.microsoft.com/en-us/power-bi/service-set-data-alerts

https://docs.microsoft.com/en-us/power-bi/service-analyze-in-excel

https://docs.microsoft.com/en-us/power-bi/service-dashboard-pin-tile-from-report

Question: 67

You create a business rule on contact entity to enforce the requirement that users must enter either a

telephone number, fax number, or an email when creating a new record.

The company decides to remove fax number from the condition.

You need to update the business rule.

What are two ways of achieving the goal? Each correct answer presents a complete solution. NOTE: Each correct selection is worth one point.

- A. Save a copy of the rule and change the condition. Deactivate and delete the original rule.
- B. Deactivate the business rule and change the condition.
- C. Take a snapshot of the business rule and change the condition.

D. Change the condition and activate the change.

Answer: AD

Explanation:

Reference: https://docs.microsoft.com/en-us/powerapps/maker/canvas-apps/working-with-rules

Question: 68

DRAG DROP

A manufacturing company is evaluating Al Builder.

You need to select Al Builder models to address specified requirements.

Which model types should you use? To answer, drag the appropriate model types to the correct requirements. Each model type may be used once, more than once, or not at all. You may need to drag the split bar between panes or scroll to view content. NOTE: Each correct selection is worth one point.

## prediction Requirement Model type form processing Identify products without labels or serial numbers. Identify customers who might not pay their invoices on time. Model type model type model type

# Answer: Model types Answer Area prediction Requirement Identify products without labels or serial numbers. Identify customers who might not pay their invoices on time. Model type object detection prediction

Explanation:

Reference:

https://docs.microsoft.com/en-us/ai-builder/object-detection-model-in-flow

https://docs.microsoft.com/en-us/ai-builder/prediction-overview

Ouestion: 69

You are a customer service manager.

You need to implement a Power Apps portal that allows customers to submit cases.

Which type of data source is used?

- A. Dynamics 365 Connector
- B. Microsoft SharePoint
- C. Microsoft Azure Storage

#### D. Common Data Service

#### Answer: B

Explanation:

SharePoint can be set up to setup customer feedback.

Note: The PowerApp uses Finance and Operations connector to grab sales order information and SharePoint connector to connect and write the data to SharePoint list.

Reference: https://powerapps.microsoft.com/en-us/blog/scenario-2-collect-customer-feedback-in-sharepoint-after-order-delivery/

Question: 70

You are creating visuals in Power BI.

You create area charts, pie charts, and donut charts that use your company's data.

You need to display the charts to others at the company.

Which two objects can you add the charts to? Each correct answer presents a complete solution. NOTE: Each correct selection is worth one point.

- A. Power Bl service
- B. Power Bl reports
- C. Power Bl desktop
- D. Power Bl dashboards

#### Answer: B, D

Explanation:

Reference: https://docs.microsoft.com/en-us/power-bi/visuals/power-bi-visualization-types-for-reports-and-q-and-a

Question: 71

#### DRAG DROP

A company needs to create a series of mobile applications to empower their field engineers to accomplish several tasks with varying degrees of complexity.

Match each option to its answer.

Instructions: To answer, drag the appropriate app type from the column on the left to its definition on the right. Each app type may be used once, more than once, or not at all. NOTE: Each correct match is worth one point.

#### **Answer Area** App types Definition App type model-driven Quickly create apps for very complex business processes with App type dashboard very little or no code. dataset Create simple apps with a highly customizable user interface App type layouts. canvas

| Answer: App types | Answer Area                                                                          |              |
|-------------------|--------------------------------------------------------------------------------------|--------------|
| model-driven      | Definition                                                                           | App type     |
| dashboard         | Quickly create apps for very complex business processes with very little or no code. | canvas       |
| dataset           |                                                                                      | model-driven |
| canvas            | layouts.                                                                             | ·-           |
| Explanation:      |                                                                                      |              |

Box 1: canvas

Both model-driven and canvas apps allow you to easily build business apps. They both share access to the Common Data Service providing standard and custom entities. Canvas apps start with your user experience, crafting a highly tailored interface with the power of a blank canvas and connecting it to 200 data sources. Canvas apps can be built for web, mobile, and tablet applications. Model-driven apps start with your data model C building up from the shape of your core business data and processes in the Common Data Service to model forms, views, and other components. Model-driven apps automatically generate great UI that is responsive across devices.

Box 2: model-driven

Reference: https://powerapps.microsoft.com/sv-se/blog/introducing-model-driven-apps/

Question: 72

A company runs a call center to handle customer support inquires.

The company tracks metrics including the number of incoming calls, call resolution rates, and escalations. The company wants to display the metrics on a shared screen that is visible to all call center staff.

You need to recommend a solution for the company.

Which Power Platform feature should you recommend?

- A. AI Builder
- B. Power Automate
- C. Power Apps
- D. Power BI

Answer: D

Ouestion: 73

HOTSPOT

A company plans to create Power Platform apps that consume industry-standard and proprietary data sources.

For each of the following statements, select Yes if the statement is true. Otherwise, select No. NOTE: Each correct selection is worth one point.

#### Answer Area No Statement Yes Custom connector cannot be used if a standard connector for the service is available. Custom connectors are supported in instant flows only. Standard and custom connectors cannot be mixed within the same flow or app. Answer: **Answer Area** Statement Yes No Custom connector cannot be used if a standard connector for the service is available. Custom connectors are supported in instant flows only. Standard and custom connectors cannot be mixed within the same flow or app. Explanation: Reference: https://docs.microsoft.com/en-us/powerapps/maker/canvas-apps/connections-list Question: 74 HOTSPOT A business is evaluating AI Builder. Which actions can you perform? For each of the following statements, select Yes if the statement is true. Otherwise, select No. NOTE: Each correct selection is worth one point. **Answer Area** Statement Yes No You can use a text classification model in AI Builder to retrieve text and perform sentiment analysist for ServiceNow incidents. You can tag Instagram posts that mention your new product. 0 You can send results about the number of mentions of your new 0 0

product in Instagram to Power BI for inclusion on a dashboard.

## Answer: **Answer Area**

| Statement                                                                                                    | Yes | No |
|----------------------------------------------------------------------------------------------------|-----|----|
| You can use a text classification model in AI Builder to retrieve text and perform sentiment analysist for ServiceNow incidents. | 0   | 0  |
| You can tag Instagram posts that mention your new product.                                                                       | 0   | 0  |
| You can send results about the number of mentions of your new product in Instagram to Power BI for inclusion on a dashboard.     | 0   | 0  |
| Explanation:                                                                                                    |     |    |
| Reference:                                                                                                    |     |    |
| https://docs.microsoft.com/en-us/ai-builder/create-text-classification-model                                                     |     |    |
| https://radacad.com/object-detector-app-with-ai-builder-and-power-apps                                                           |     |    |
| Question: 75                                                                                                    |     |    |

You create reports within Power BI to report on the status of a project. A manager asks you to share the reports with other team members. You decide to create a published app and set permissions to allow other team members to view the reports.

For each of the following statements, select Yes if the statement is true. Otherwise, select No. NOTE: Each correct selection is worth one point.

#### **Answer Area**

HOTSPOT

| Statement                                                                                                    | Yes | No |
|----------------------------------------------------------------------------------------------------|-----|----|
| The Power BI published app is stored within the Team site so that others can install it.                                                                                    | 0   | 0  |
| One of the other project managers installs and modifiers a dashboard within the Power BI published app. The changes are automatically made into the original published app. | 0   | 0  |

Answer:

#### **Answer Area**

| Statement                                                                                                    | Yes | No |
|----------------------------------------------------------------------------------------------------|-----|----|
| The Power BI published app is stored within the Team site so that others can install it.                                                                                    | 0   | 0  |
| One of the other project managers installs and modifiers a dashboard within the Power BI published app. The changes are automatically made into the original published app. | 0   | 0  |

Explanation:

Reference: https://docs.microsoft.com/en-us/power-bi/collaborate-share/service-create-distribute-apps

Question: 76

What is a benefit of deploying Microsoft 365 and Dynamics 365 apps in the same tenant?

A. Use Common Data Services to connect to application data.

B. You only need to set up groups in Microsoft 365 for permissions to all data.

C. Users can access both Microsoft 365 and Dynamics 365 by using Single Sign-on (SSO).

#### Answer: A

Question: 77

A company manages a chain of retail stores. The company stores a list of retail store names and numbers in one Power BI table. The company stores sales transaction data including a transaction ID in another table.

The transaction ID includes the store number.

You need to show the store name for all retail transactions in all Power BI reports.

Which tool should you use?

A. Query Editor

B. Power BI Service

C. Microsoft Excel

D. Data Connector

#### Answer: A

Explanation:

Power BI Desktop comes with Query Editor, where you can connect to one or many data sources, shape and transform the data to meet your needs, then load that model into Power BI Desktop.

Reference: https://docs.microsoft.com/en-us/power-bi/desktop-query-overview

Question: 78

HOTSPOT

You have a Power BI report.

For each of the following statements, select Yes if the statement is true. Otherwise, select No. NOTE: Each correct selection is worth one point.

#### **Answer Area**

| Statement                                                                               | Yes | No |
|-----------------------------------------------------------------------------------------|-----|----|
| You can export data from a visualization in a Power BI report.                          | 0   | 0  |
| You can show the data behind a visual report on your screen without exporting the data. | 0   | 0  |
| You must export data to view supporting data for a KPI.                                 | 0   | 0  |

#### **Answer:**

#### **Answer Area**

| Statement                                                                                     | Yes | No |
|-----------------------------------------------------------------------------------------------|-----|----|
| You can export data from a visualization in a Power BI                                        | 0   | 0  |
| report.  You can show the data behind a visual report on your                                 | 0   | 0  |
| screen without exporting the data.<br>You must export data to view supporting data for a KPI. | 0   | 0  |

#### Explanation:

Box 1: Yes

If you'd like to see the data that Power BI uses to create a visualization, you can display that data in Power BI. You can also export that data to Excel as an .xlsx or .csv file. The option to export the data requires a Pro or Premium license and edit permissions to the dataset and report.

Note: Export data from a Power BI dashboard

Select the ellipsis in the upper-right corner of the visualization.

Choose the Export data icon.

Power BI exports the data to a .csv file. If you've filtered the visualization, then the app will filter the downloaded data.

Your browser will prompt you to save the file. Once saved, open the .csv file in Excel.

#### Box 2: No

Underlying data: Select this option if you want to see the data in the visual and additional data from the model (see chart below for details). If your visualization has an aggregate, selecting Underlying data removes the aggregate. When you select Export, Power BI exports the data to an .xlsx file and your browser prompts you to save the file. Once saved, open the file in Excel.

#### Box 3: Yes

A KPI dataset needs to contain goal values for a KPI. If your dataset doesn't contain goal values, you can create them by adding an Excel sheet with goals to your data model or PBIX file.

Note: A Key Performance Indicator (KPI) is a visual cue that communicates the amount of progress made toward a measurable goal.

Reference:

https://docs.microsoft.com/en-us/power-bi/visuals/power-bi-visualization-export-data

https://docs.microsoft.com/en-us/power-bi/visuals/power-bi-visualization-kpi

## For More exams visit https://killexams.com/vendors-exam-list

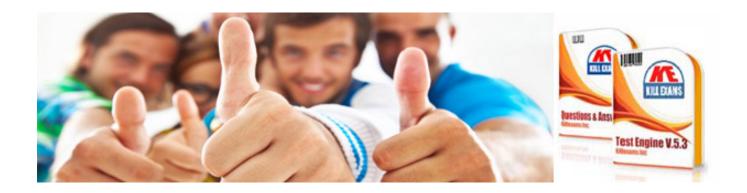